## **Instructions for Obtaining Access to the Grants Online Reports within the MARS Portal - NOAA Users Only**

- 1. All users of the MARS Portal for Grants Online will need to submit a request **to [mars.support@noaa.gov](mailto:mars.support@noaa.gov)** with a cc: to **[grantsonline.helpdesk@noaa.gov](mailto:grantsonline.helpdesk@noaa.gov)** for access to the Grants Online "MARS" Reports, even if they already have a MARS account for CBS data. There are 3 forms that will need to be included with their request:
	- NOAA MARS User Access Request Form**\***
	- Rules of Behavior
	- Non Disclosure Agreement

All three forms are available from the MARS portal home page:

**<https://mars.rdc.noaa.gov/>**

They may be signed electronically using a CAC if the user is able to do so. Otherwise, they will need to be printed, signed with ink and scanned.

- 2. **\***On the NOAA MARS User Access Request Form users should:
	- a. Select the "New" radio button for "Reporting and Querying (R&Q)"
	- b. Ensure that the MARS User information is filled in correctly
	- c. Under the "MARS Restricted Access" section on the right side, at the bottom of that box, check Grants Management or General. **Only users with roles of Grants Online PMO, Grants Specialist or Grants Officer should be given Grants Management access.** All others should be limited to General access. Grant Management access will also allow those users to run all General reports.
	- d. Under the **CBS Org Codes** section enter

**ALL** (GMD or Grants Online PMO Only)

(Use codes below for access to individual LOs)

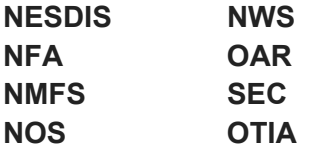

3. At the bottom of the form only two signatures are needed: one from their supervisor and the other from their Grants Online Authorized Account Approver / GMAC rep on the "LO Administrator" line.